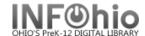

Each wizard has properties which provide screen defaults and various control settings for each wizard.

**Selecting Properties:** 

- 1. To display properties for a specific wizard:
  - **PC users**, place your mouse over a wizard's icon and **right click** on the mouse.
  - MAC users, hold down the ctrl button and click on the mouse
- 2. **Select** Properties to display each wizard's Set Properties window, containing the following folders: Behavior, Defaults, Helpers.

These folders display the current settings for the wizard and allow you to change these settings. These changes will be displayed the next time the wizard is used.

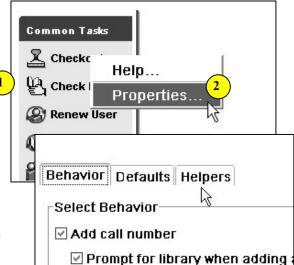